# Open Source Monitoring for IBM MQ

**Mark Taylor** *marke\_taylor@uk.ibm.com* **IBM Hursley**

*MQ Technical Conference v2.0.1.8*

#### Please Note:

- **IBM's statements regarding its plans, directions, and intent are subject to change or withdrawal without notice at IBM's sole discretion.**
- **Information regarding potential future products is intended to outline our general product direction and it should not be relied on in making a purchasing decision.**
- **The information mentioned regarding potential future products is not a commitment, promise, or legal obligation to deliver any material, code or functionality. Information about potential future products may not be incorporated into any contract.**
- **The development, release, and timing of any future features or functionality described for our products remains at our sole discretion.**
- **Performance is based on measurements and projections using standard IBM benchmarks in a controlled environment. The actual throughput or performance that any user will experience will vary depending upon many factors, including considerations such as the amount of multiprogramming in the user's job stream, the I/O configuration, the storage configuration, and the workload processed. Therefore, no assurance can be given that an individual user will achieve results similar to those stated here.**

#### MQ Administration

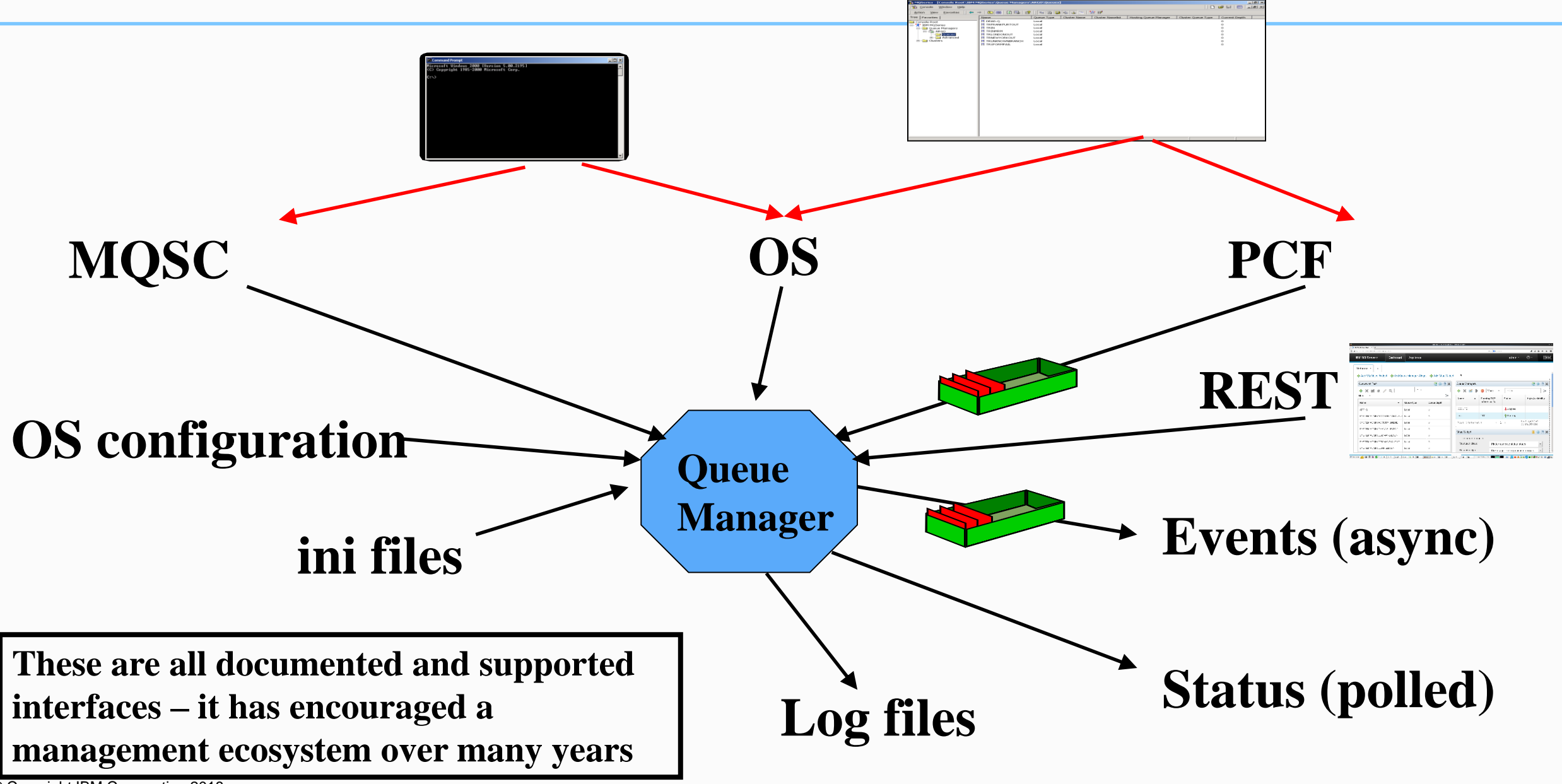

<sup>©</sup> Copyright IBM Corporation 2018

### IBM MQ - MQSC

- Command line interface
- V8 enhanced runmqsc
	- Make it world-executable
	- Enable direct client-connection
- MQSC intended for human consumption
	- Parsable by eye, less easy in programs
	- For example, **DESCR('This is 'a' description with quote & paren(' )**
	- No guaranteed ordering in runmqsc, two-column output
- Despite awkwardness, basis for many script-based admin tools – echo "DISPLAY Q(X) IPPROCS" | runmqsc QM1
- Same commands different front-end (CSQUTIL) for z/OS

#### **Old Example (1995): AIX smit panels**

#### IBM MQ - PCF

- A "self-describing" MQ message used for administrative operations
- Your programs can send commands and get responses using PCF
	- Equivalent to "DISPLAY QSTATUS" or "ALTER CHANNEL"
- MQ emits events in PCF format
	- "Queue is getting full"
- PCF intended for programs usually C or Java
	- Can tell exactly what the parameter is for, its length and value
	- But cannot easily be scripted
- Approximately one-one mapping between MQSC commands and PCF
- Remember that PCF invented before formats like JSON or XML
	- And there are many MQ apps that are built on PCF

#### An event message

**\*\*\*\* Message length - 300 of 300 bytes \*\*\***

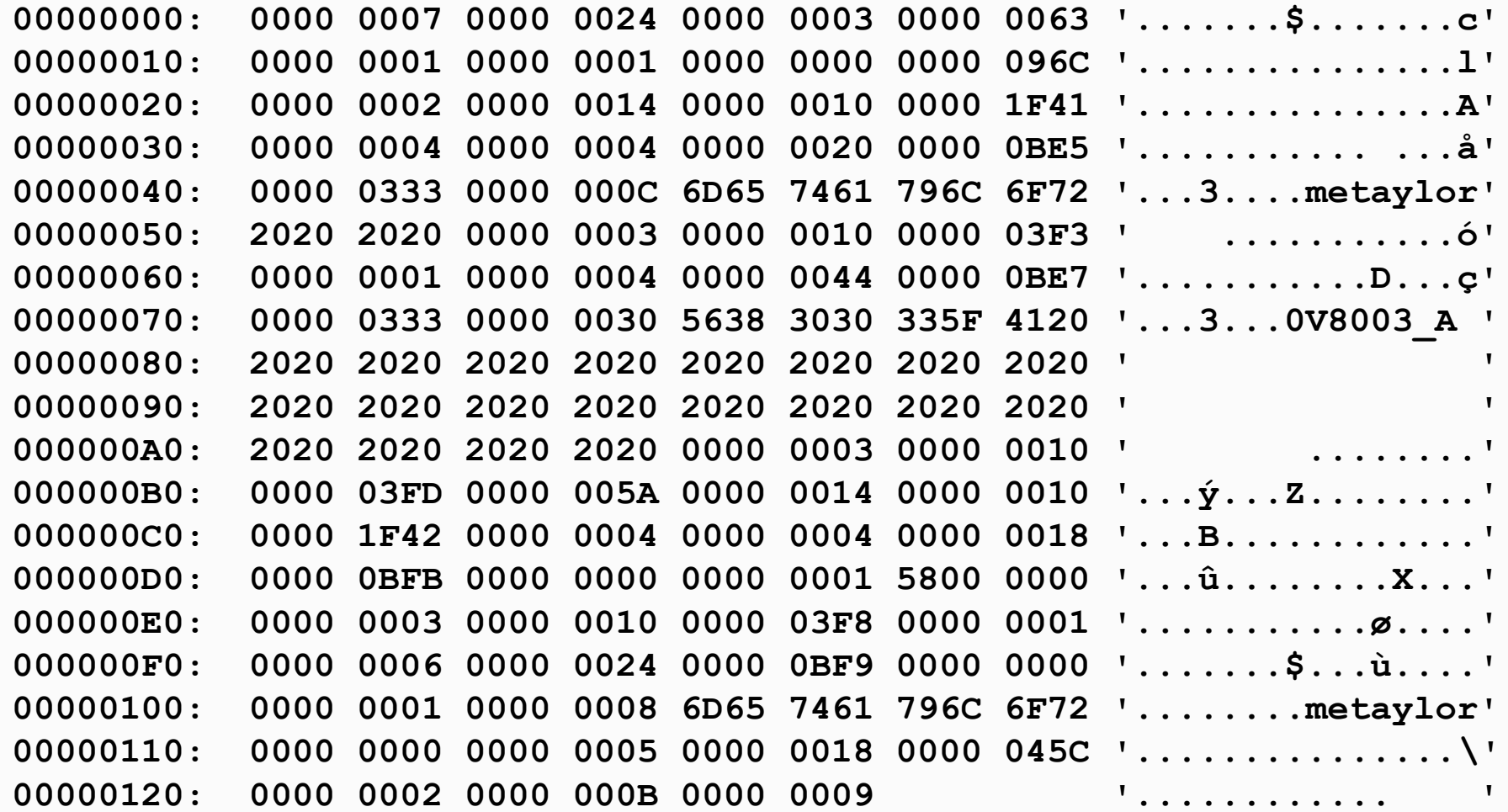

#### An event message

**\*\*\*\* Message length - 300 of 300 bytes \*\*\***

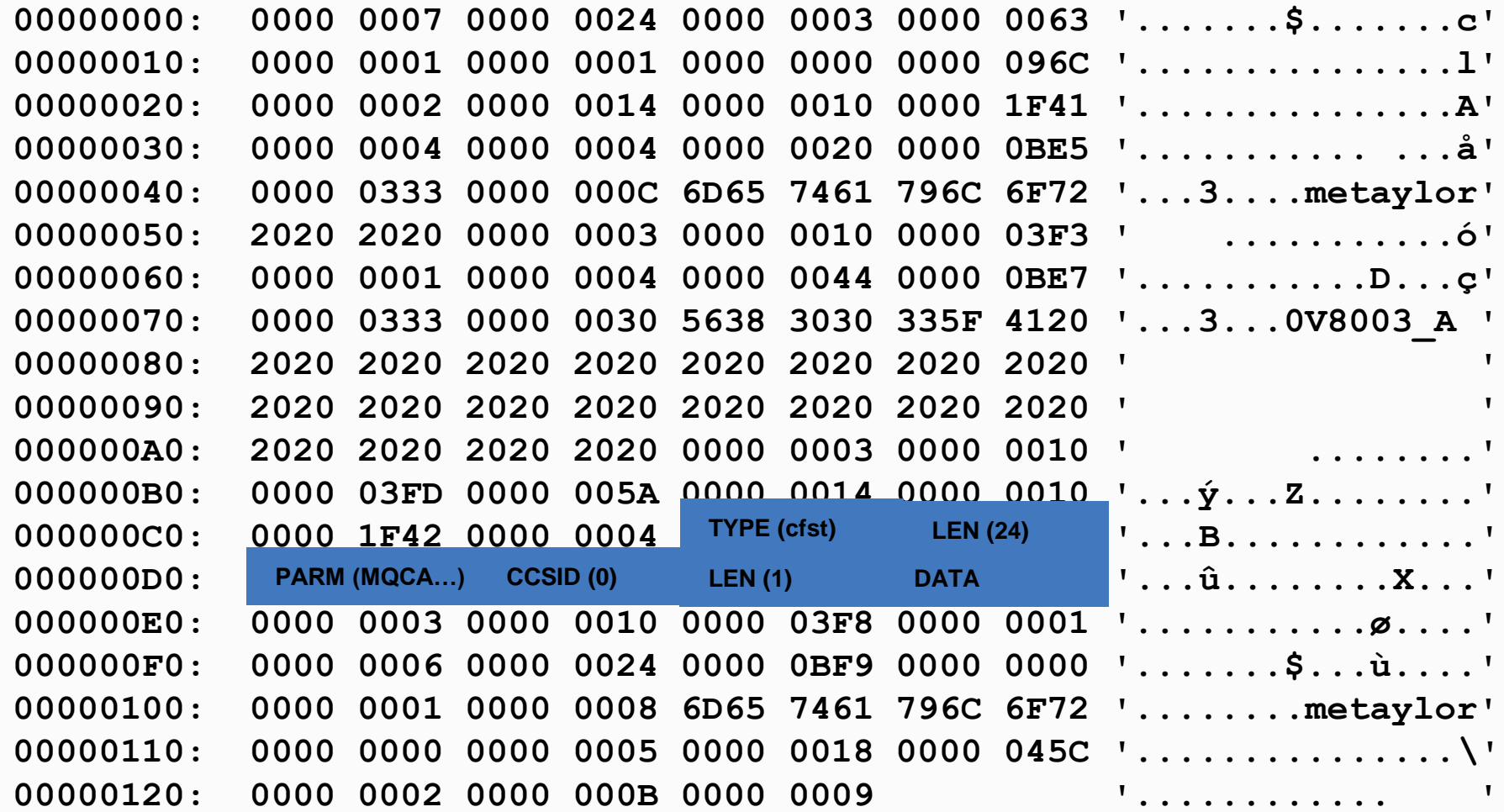

#### Event formatting C sample in V8.0.0.4

- No sample previously shipped to format all "standard" events
	- Authorisation, queue full, service interval, command/config etc
	- Other product samples **are** available for acct/stats, activity reports
	- Several SupportPacs but product only has out-of-date source code in the KC
- The **amqsevt** program formats events into readable English-ish text
	- Option to stay with full MQI constant name instead of making it look nice
	- Uses MQCB to read from multiple event queues. No polling required
	- Can connect as client to any remote queue manager including z/OS
	- Source code included
- Includes C header file to help convert MQI numbers to strings
	- Similar to Java MQConstants.lookup() capability for all sets of constants

**printf("Error is %s\n",MQRC\_STR(2035));**

#### An event message decoded

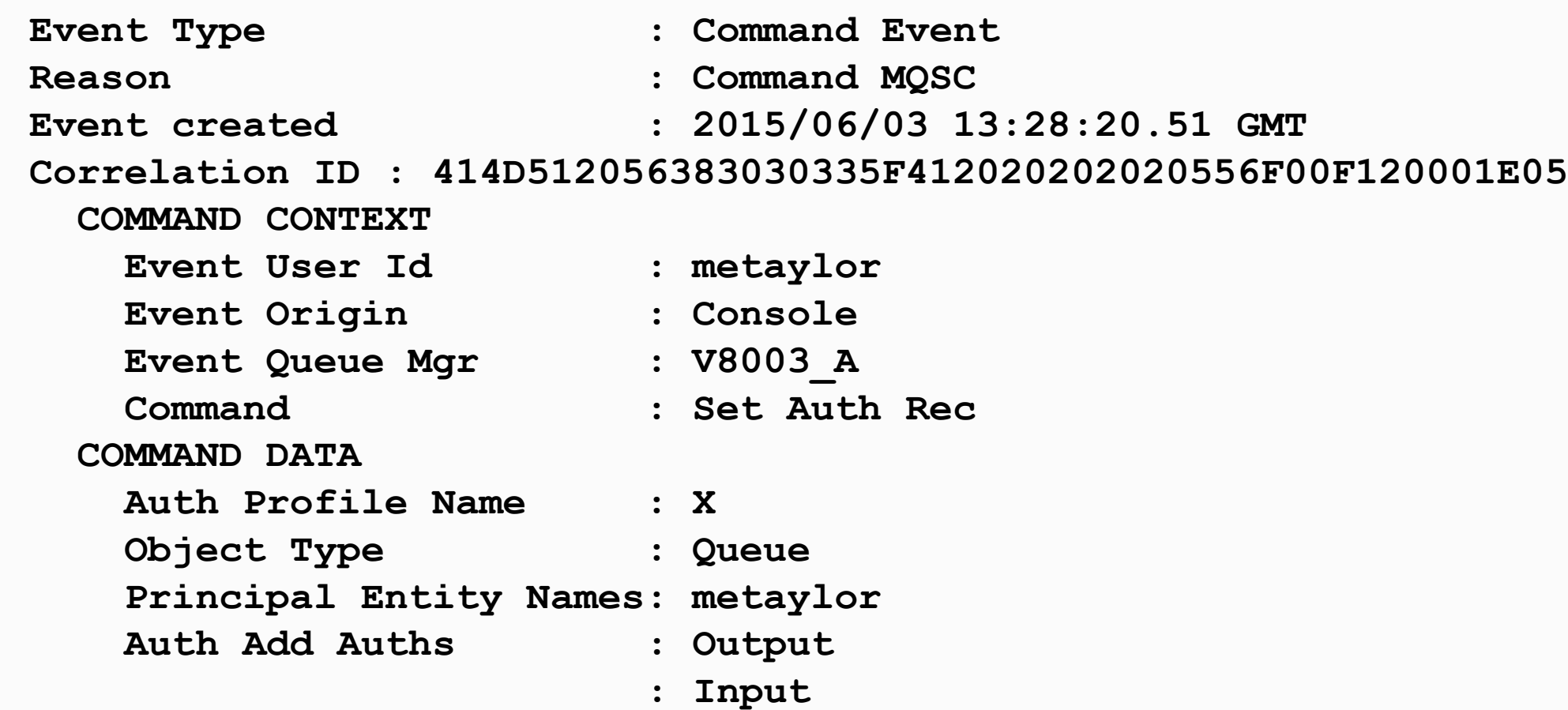

#### Third-party solutions

• Many vendor products – this screenshot from ITCAM/Omegamon

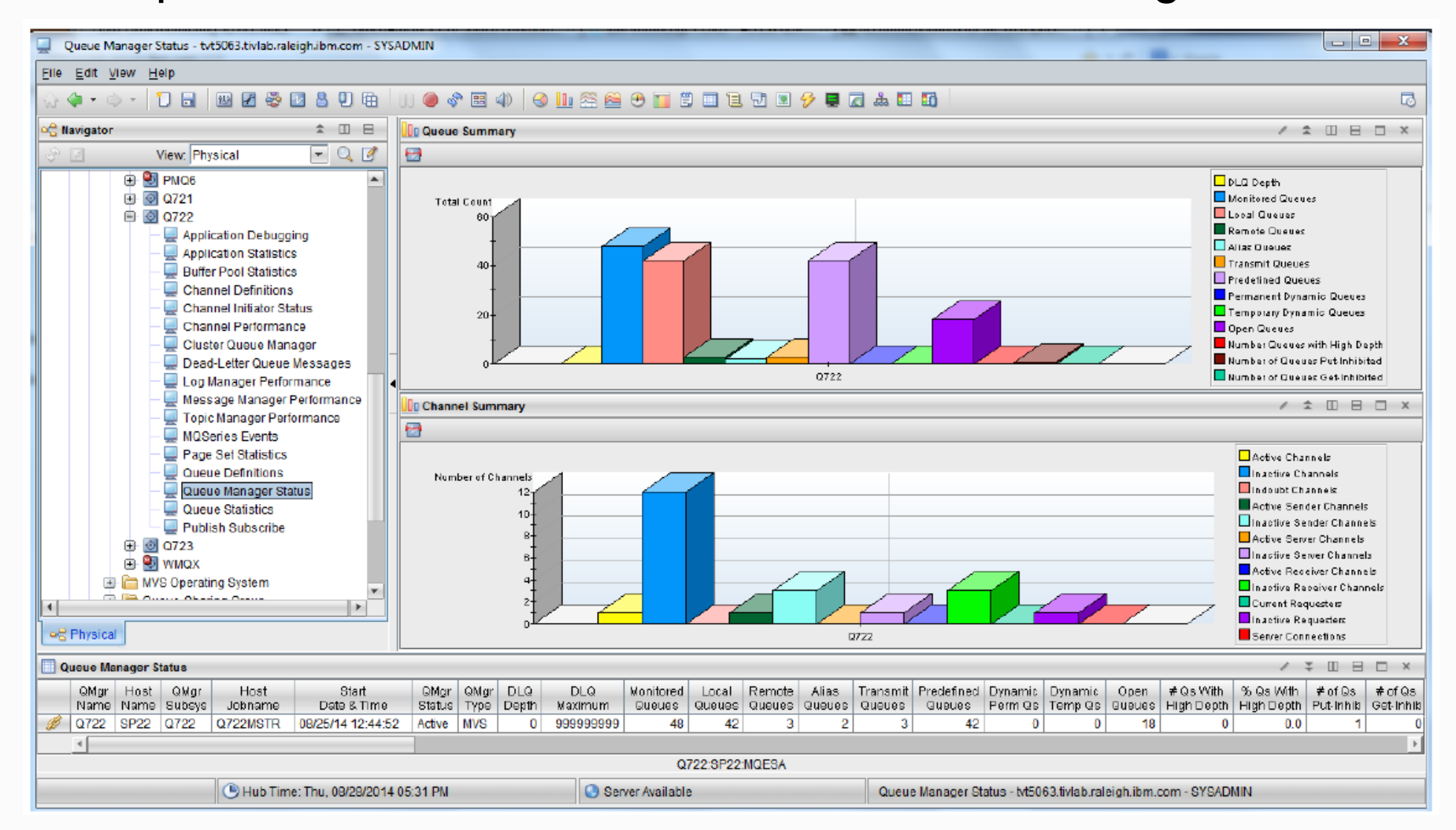

### Application Activity inside MQ Explorer using MS0P

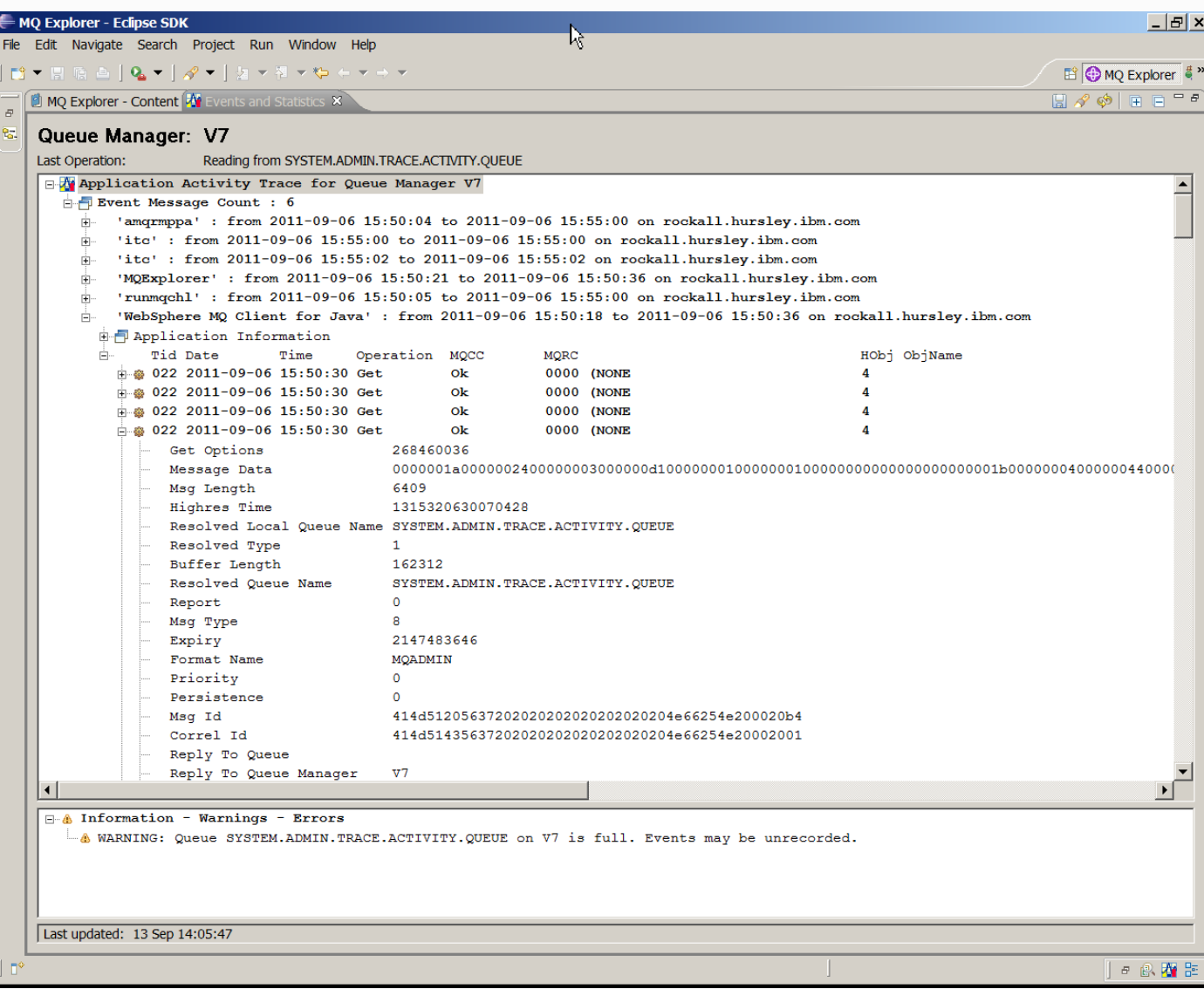

# Many people now using different tools

- Because they are using those tools for other products
- And because MQ is being used in more environments
- Therefore MQ has to be able to be integrated with them
- You are unlikely to buy Tivoli if other parts of your infrastructure are being monitored via Grafana

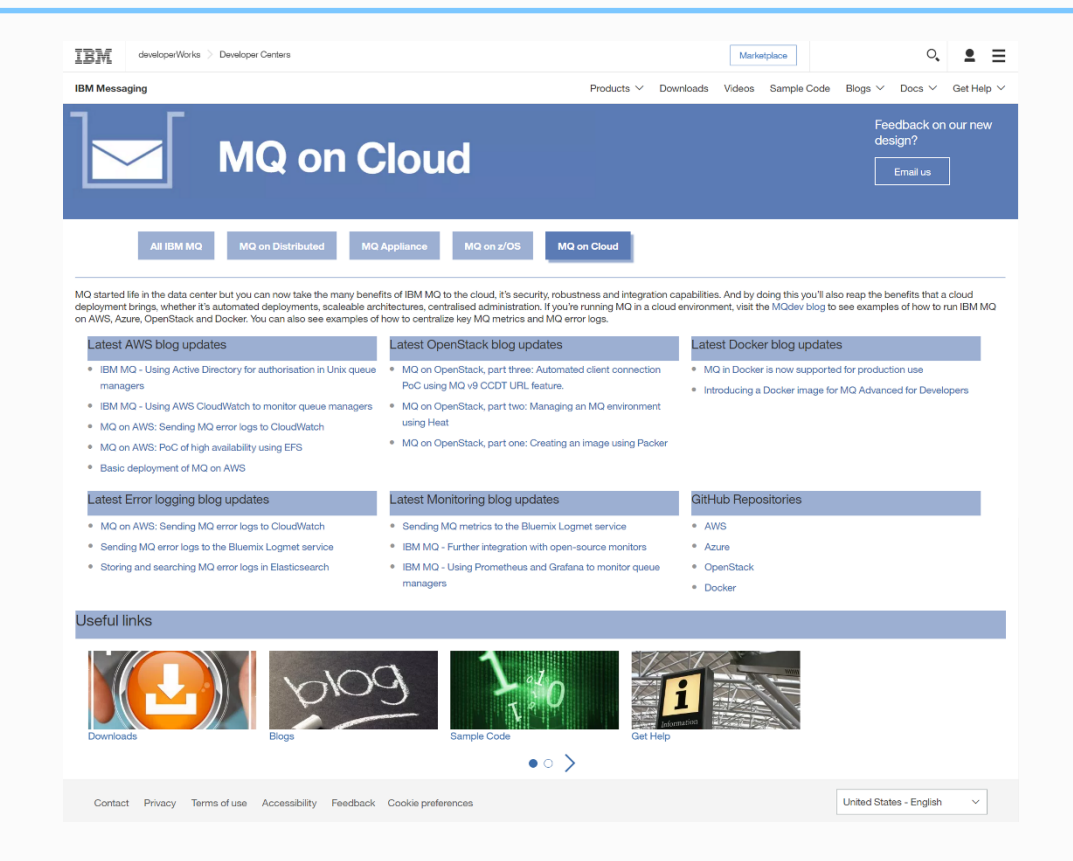

#### https://developer.ibm.com/messaging/mq-on-cloud/

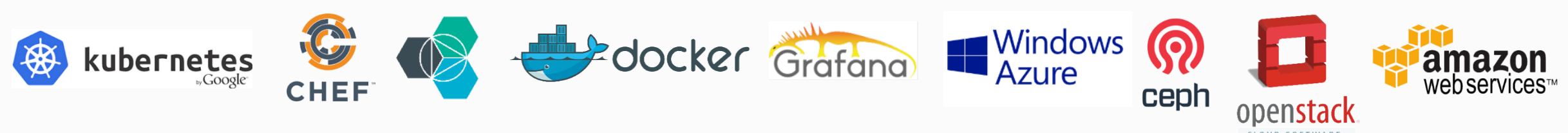

### Decided to demonstrate MQ monitoring integration

• Using the V9 resource statistics data

- Feeding a variety of monitoring tools
- And doing it in public Github, blog articles etc
	- See **github.com/ibm-messaging/mq-golang**
	- Video at **youtube.com/watch?v=Pi\_jHCiqTgU**
- Other integration aspects availability, security, deployment also demonstrated

### System Monitoring with V9

- More statistics available via a pub/sub model
- Includes CPU and Disk usage
	- As well as many MQ statistics
	- Not full replacement for accounting/statistics events but many key values
- Subscribe to meta-topic to learn which classes of statistics are available
	- \$SYS/MQ/INFO/QMGR/<qmgr>/Monitor/METADATA/CLASSES
	- Then subscribe to specific topics
	- See amqsrua sample program
- Distributed platforms only
- User applications can generate their own monitoring data in this style
	- The MQ Bridge to Salesforce contributes statistics

### System Monitoring Example

**\$ amqsrua -m V9000\_A CPU : Platform central processing units DISK : Platform persistent data stores STATMQI : API usage statistics STATQ : API per-queue usage statistics Enter Class selection ==> ==> CPU SystemSummary : CPU performance - platform wide QMgrSummary : CPU performance - running queue manager Enter Type selection ==> ==> SystemSummary Publication received PutDate:20160411 PutTime:10465573 User CPU time percentage 0.01% System CPU time percentage 1.30% CPU load - one minute average 8.00 CPU load - five minute average 7.50 CPU load - fifteen minute average 7.30 RAM free percentage 2.02% RAM total bytes 8192MB**

#### **This capability underpins the charting in the MQ Console UI**

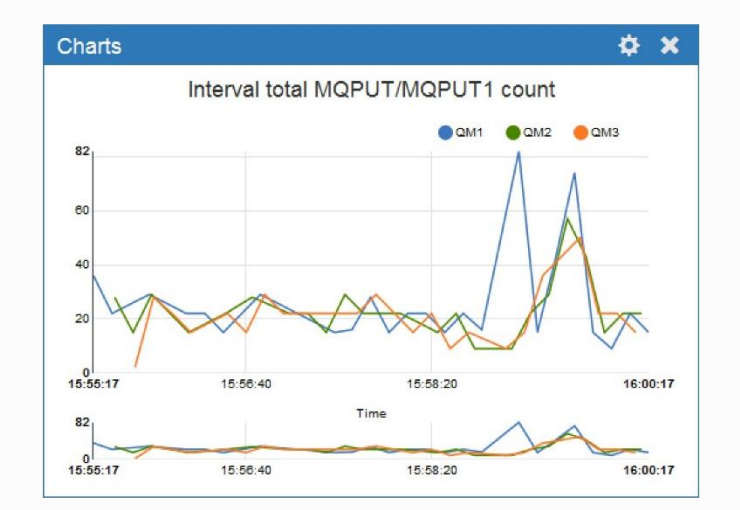

#### Monitoring Architecture

- Architecture is split database and user interface
	- The database is usually a "time-series" DB, not traditional SQL
	- Designed and optimised for {timestamp, metric, value} storage and queries
- These databases include Prometheus, InfluxDB, OpenTSDB
- Collection architecture may have intermediate layers collectd

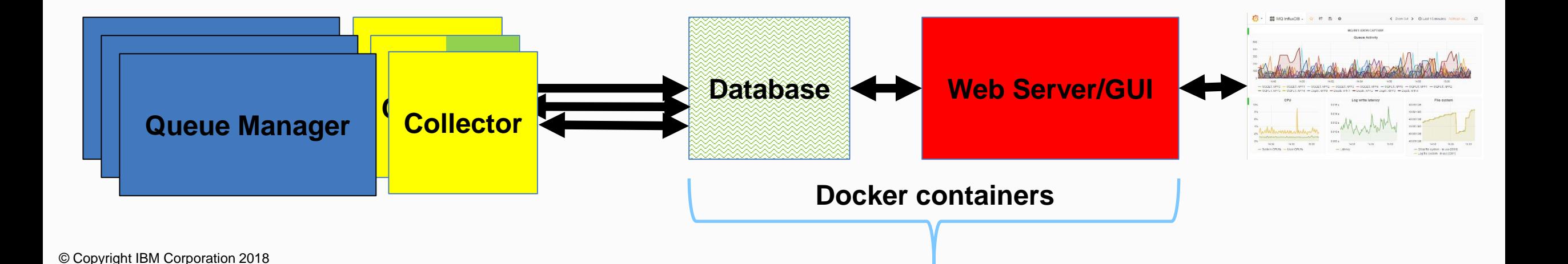

#### Started with Prometheus

- Seemed to be one of the most popular
- Which does have its own limited GUI
- Model is "pull" calls a collector program at intervals via http
	- Most other DBs are "push" where collector sends to DB at interval
- Standard API for getting data to Prometheus is in Go
	- And we had no Go API for MQ …

### The Go API for MQ

- So first off, I had to create a new language binding
	- Based on full MQI rather than a "simplified" version
	- But not all function implemented
	- Trying to make it look natural to Go programmers

```
if err == nil {
 putmqmd := ibmmq.NewMQMD()
 pmo := ibmmq.NewMQPMO()
 pmo.Options = ibmmq.MQPMO_SYNCPOINT | ibmmq.MQPMO_NEW_MSG_ID 
 putmqmd.Format = "MQSTR"
 msgData := "Hello from Go"
 buffer := []byte(msgData)
 err = qObject.Put(putmqmd, pmo, buffer)
  if err != nil {
    fmt.Println(err)
  }
}
```
**Mon 13:00**

**Wed 08:30**

## Working with the Go API

- Ensured bindings had functions I needed including PCF generation and parsing
- Started with RESET QSTATS as PoC for hooking to Prometheus
	- But rapidly went to full amqsrua-style metadata subscriptions
- After first release of Go bindings, extensions made for more verbs and options
	- Including client connections via MQCNO/MQCD structures
	- MQSET

#### **github.com/ibm-messaging/mq-golang**

#### Collector configurations

- Collector subscribes to all data for qmgr (cpu, disk etc) and nominated queues
	- Command line parameters name the queues with wildcards
- Started via MQ Service definition and shell script
- Can connect as client to remote queue managers including MQ appliance
	- Any system that supports the resource statistics
	- One collector instance per queue manager

**/usr/local/bin/mqgo/mq\_prometheus -ibmmq.queueManager=QM1 -ibmmq.monitoredQueues=APP.\*,MYQ.\* -ibmmq.httpListenPort=9157 -log.level=error**

#### Prometheus Dockerfile

- File prometheus.yml defines configuration
	- Built copy of this into Docker image along with some startup parameters

```
$ ls
Dockerfile prometheus.yml 
$ cat Dockerfile
FROM prom/prometheus
ADD prometheus.yml /etc/prometheus/prometheus.yml
$ docker rmi -f my-prometheus
$ docker build -t my-prometheus prometheus
$ export ARGS="-storage.local.retention=6h --config.file=/etc/prometheus/prometheus.yml"
$ docker run -p 9090:9090 -v /var/docker/prom:/prometheus --detach my-prometheus $ARGS
```
#### Prometheus configuration

- My prometheus.yml file defines two targets for two collectors on this system
	- Queue manager stats and the MQ Bridge to Salesforce
	- Production systems would need to generate or discover this configuration

```
scrape_configs:
  # Job name added as label `job=<job_name>` to any timeseries scraped from this config
  - job_name: 'prometheus'
    # Override the default and scrape targets from this job every 5 seconds.
    scrape_interval: 5s
    # metrics_path defaults to '/metrics'
    # scheme defaults to 'http'.
    static_configs:
      - targets: ['localhost:9090']
  - job_name: 'ibmmq'
    scrape_interval: 5s
    static_configs:
       - targets: ['klein.hursley.ibm.com:9157', 'klein.hursley.ibm.com:9158']
```
#### Grafana

- Although Prometheus has a GUI it is not very sophisticated
- Instead, prefer to use Grafana as visualisation tool
	- Supports many different backend databases
	- Understands the metric names, query capabilities etc of each

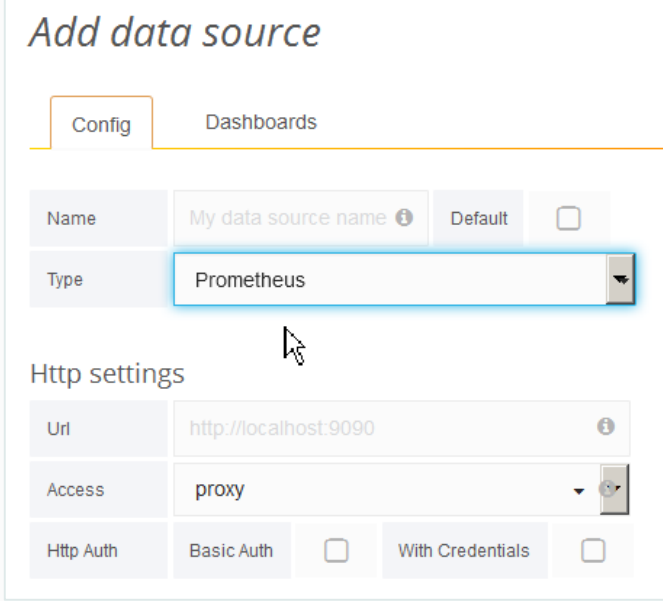

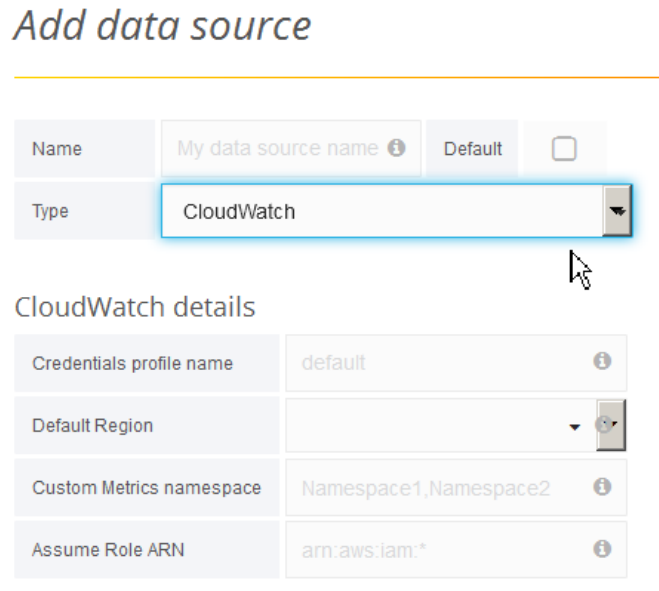

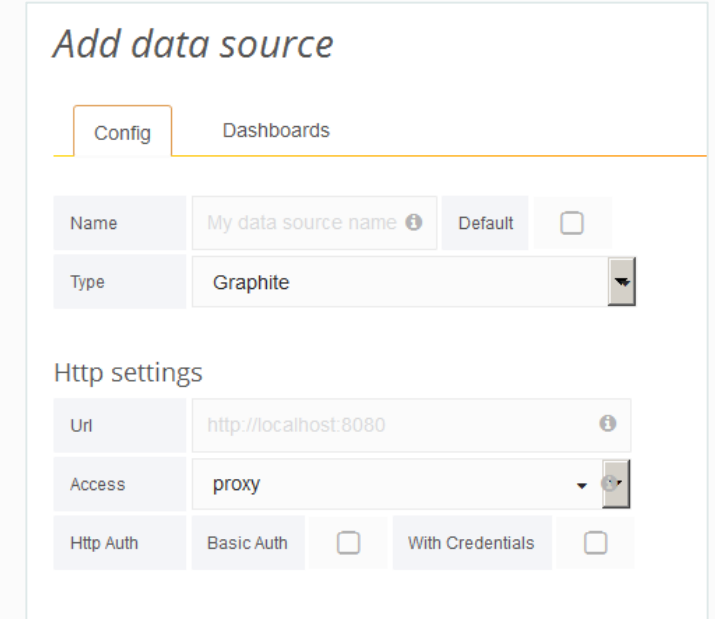

#### Accessing queue stats from Prometheus in Grafana

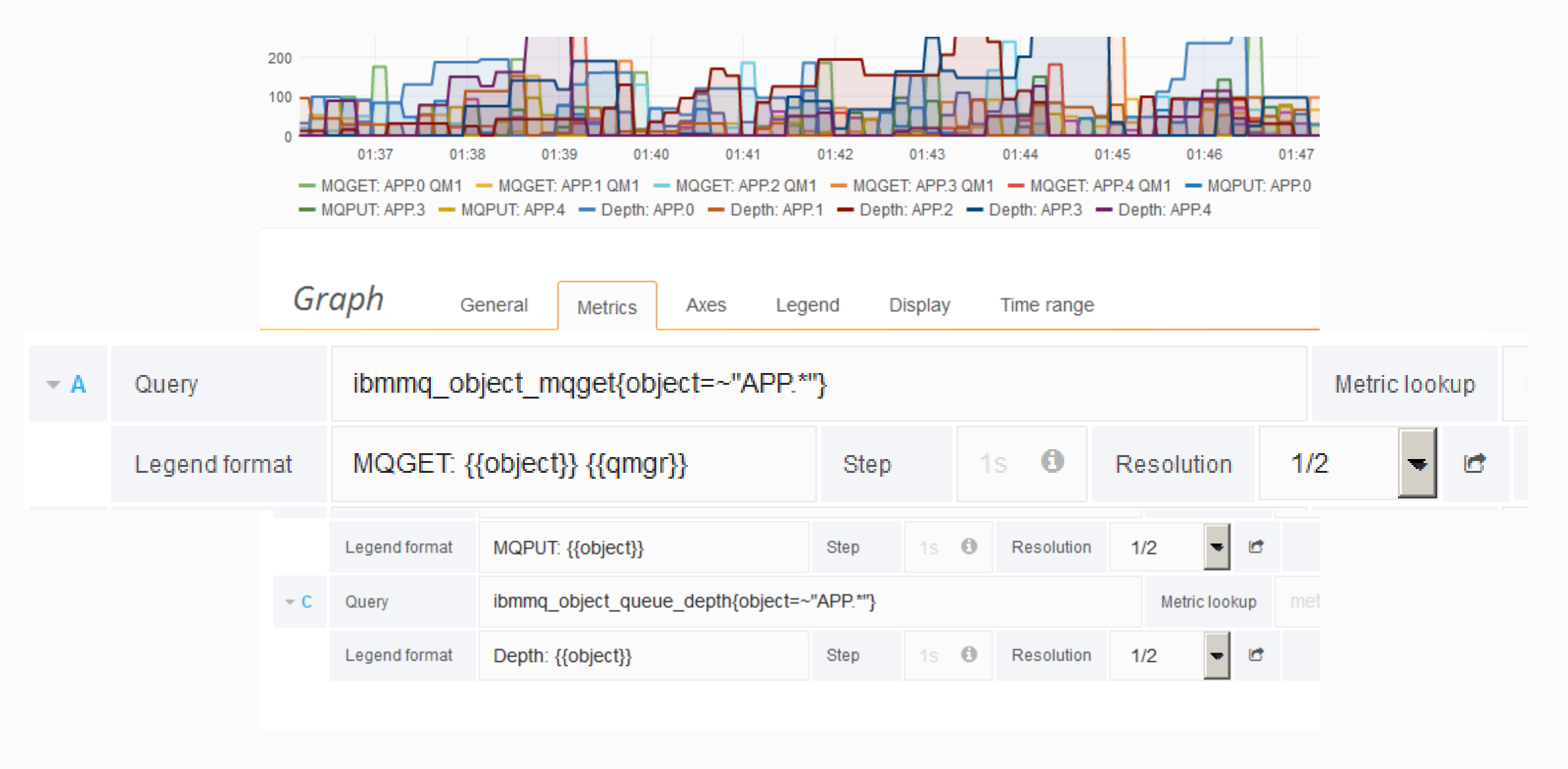

© Copyright IBM Corporation 2018

#### Grafana dashboard

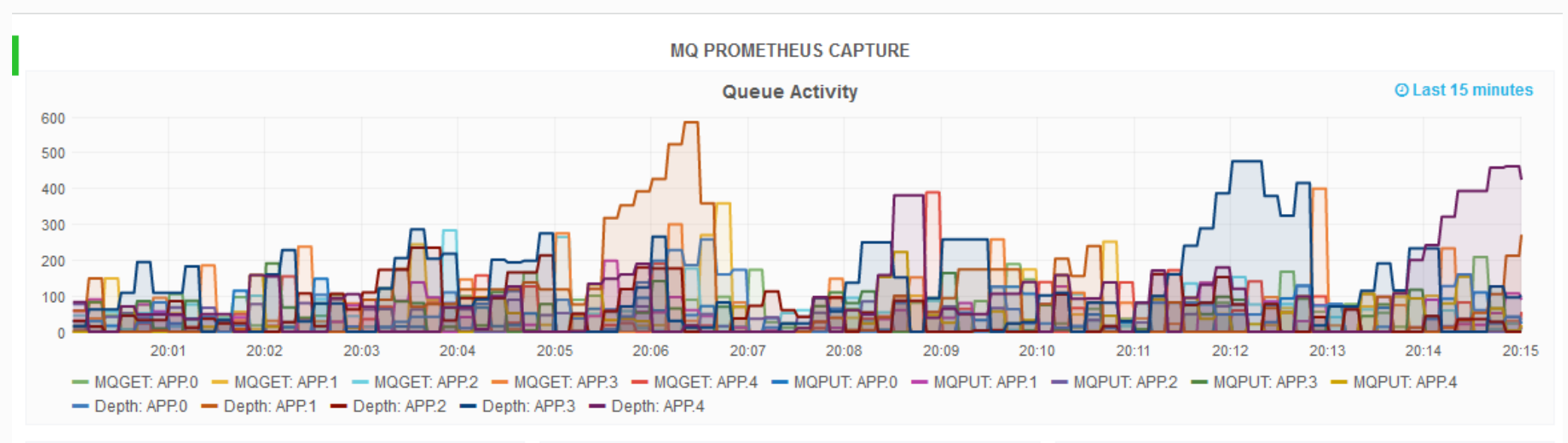

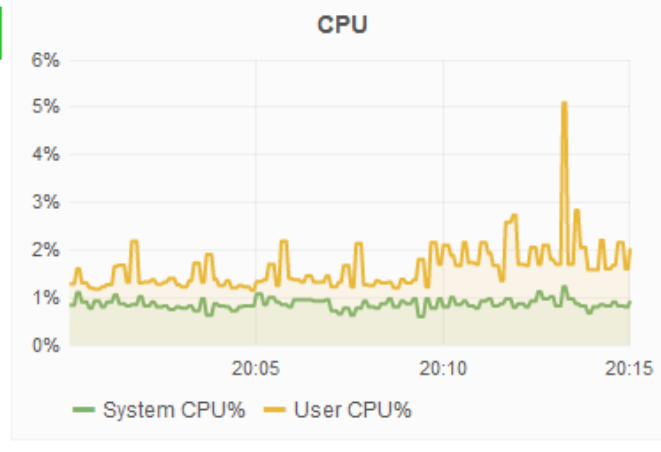

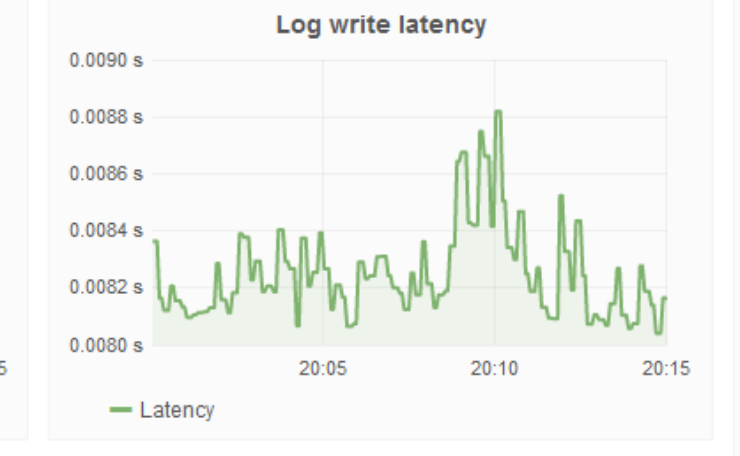

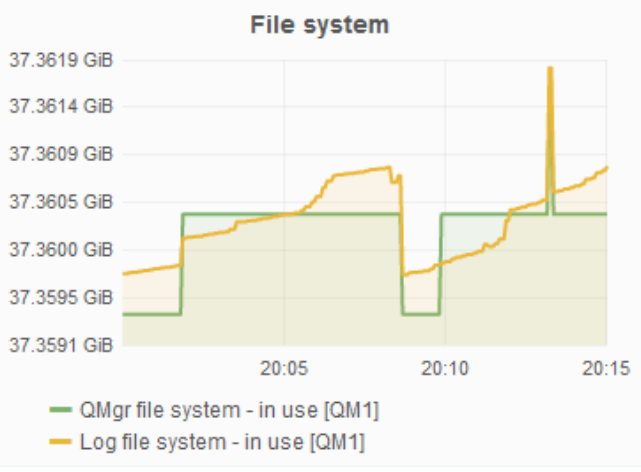

# DEMO

© Copyright IBM Corporation 2018

#### Then added more variants

- Rapidly added support for Influx, OpenTSDB
	- Different collectors with slightly different parameters
- Graphite is another database, but fed via collectd
- Also added an AWS collector for CloudWatch
- Generic JSON formatting

```
{ "collectionTime" : {
      "timeStamp" : "2016-11-07-T15:00:55Z"
      "epoch" : 1478527255 },
   "points" : [
      { "queueManager" : "QM1", "ramTotalBytes" : 15515735206 },
      { "queueManager" : "QM1", "userCpuTimePercentage" : 1.33 }
   ]
}
```
#### Four equivalent Grafana dashboards

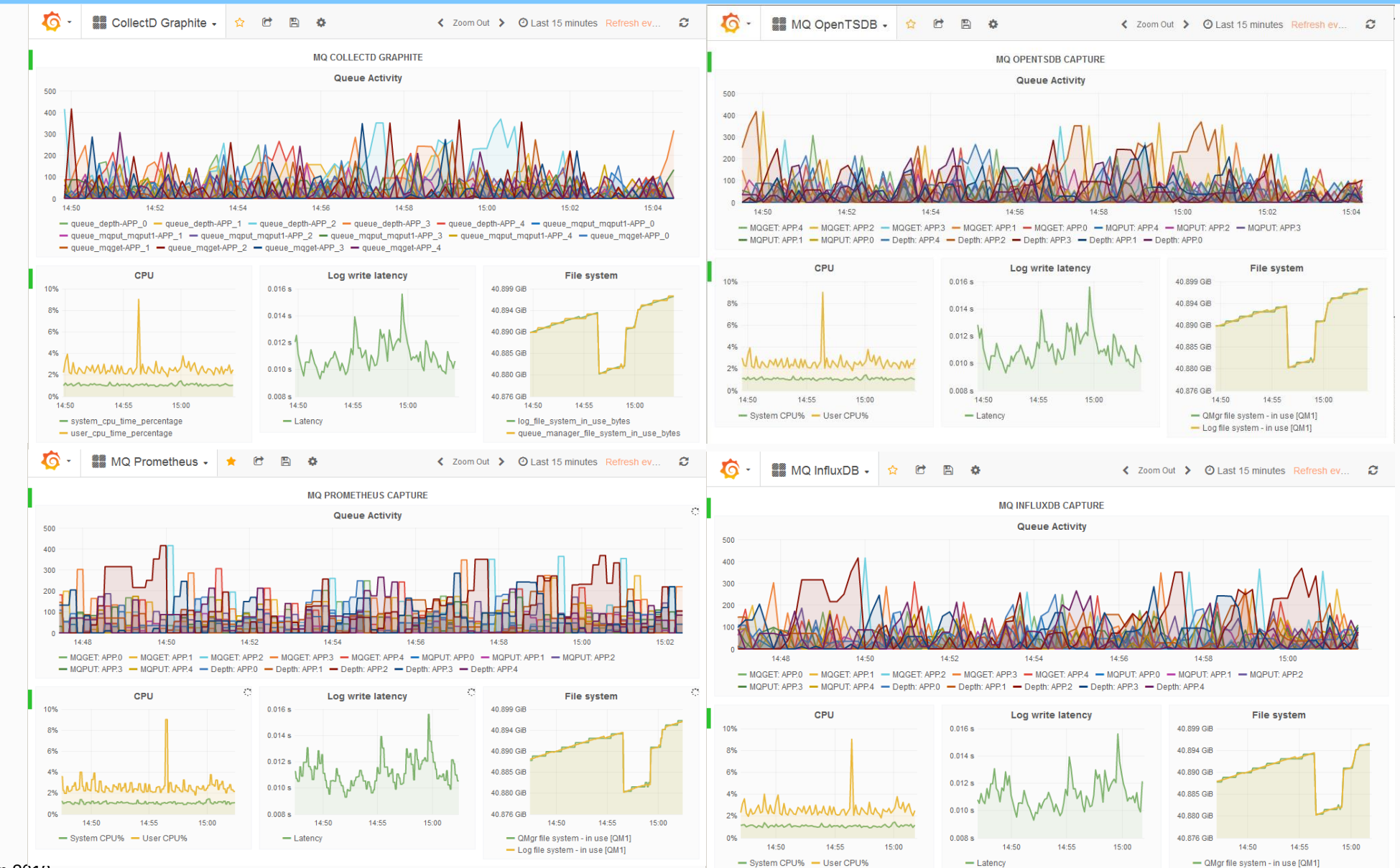

- Log file system - in use [QM1]

© Copyright IBM Corporation 2018

#### Metric Queries

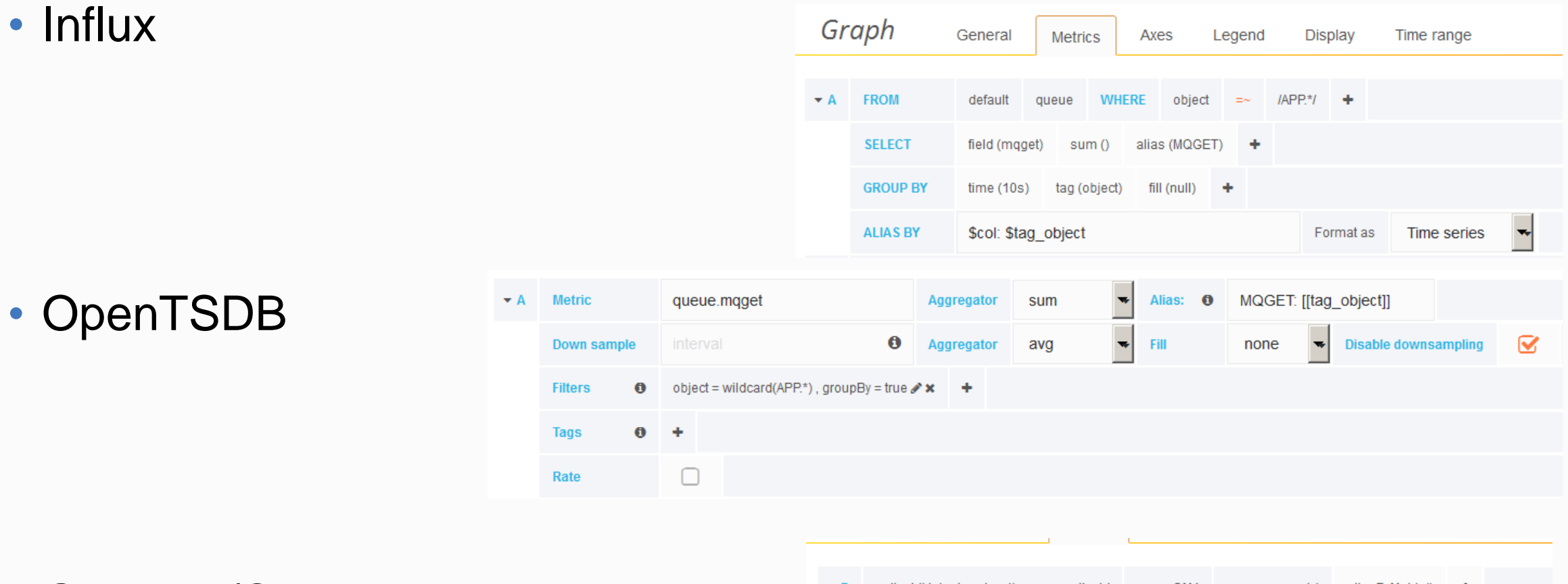

• Graphite/Collectd

 $\bullet$  D collectdklein\_hursley\_ibm\_comcollectd qmgr-QM1 queue\_mqget-\* aliasByMetric() ۰

#### AWS Cloudwatch

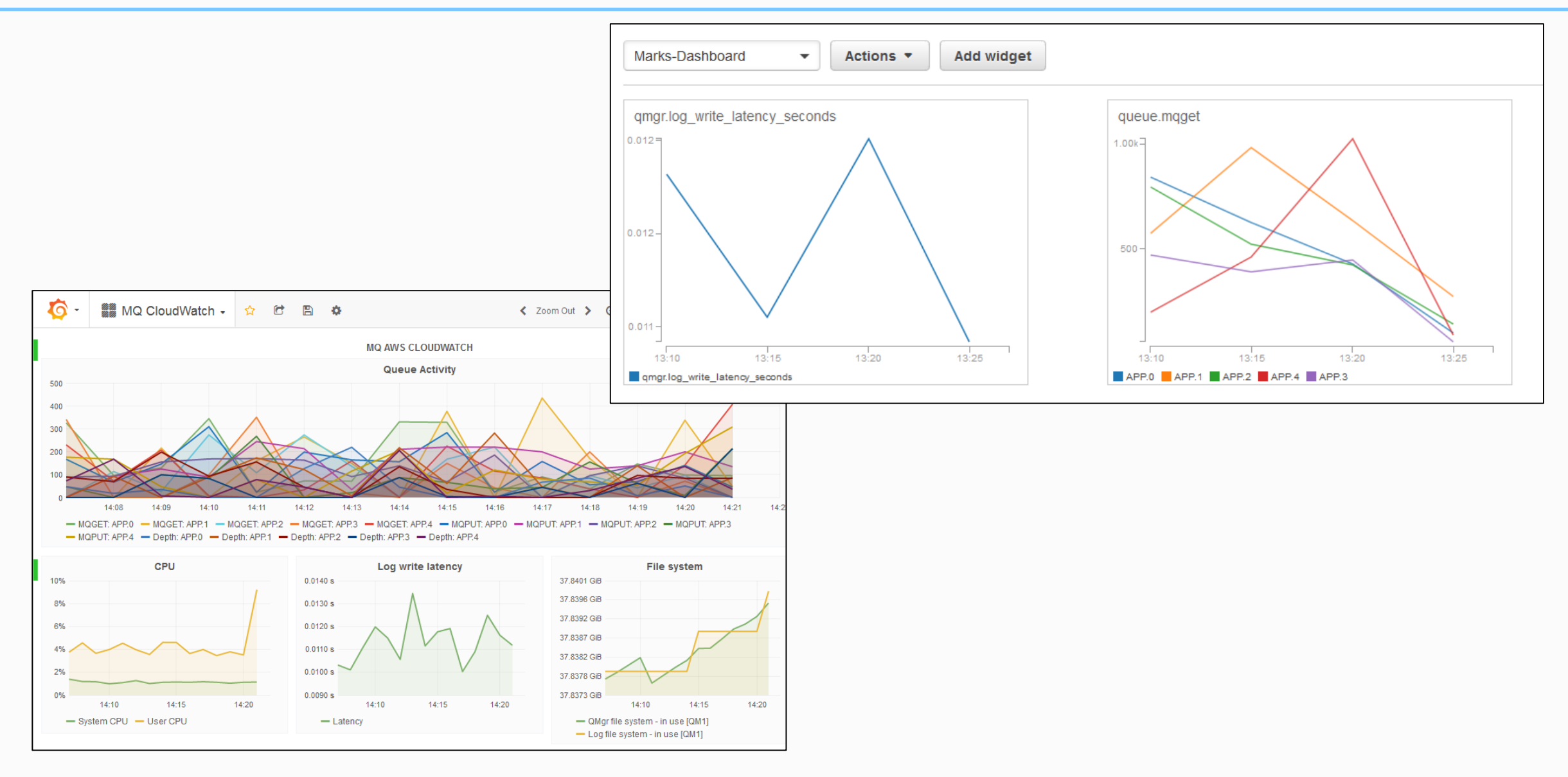

#### More resources – the MQ Bridge to Salesforce

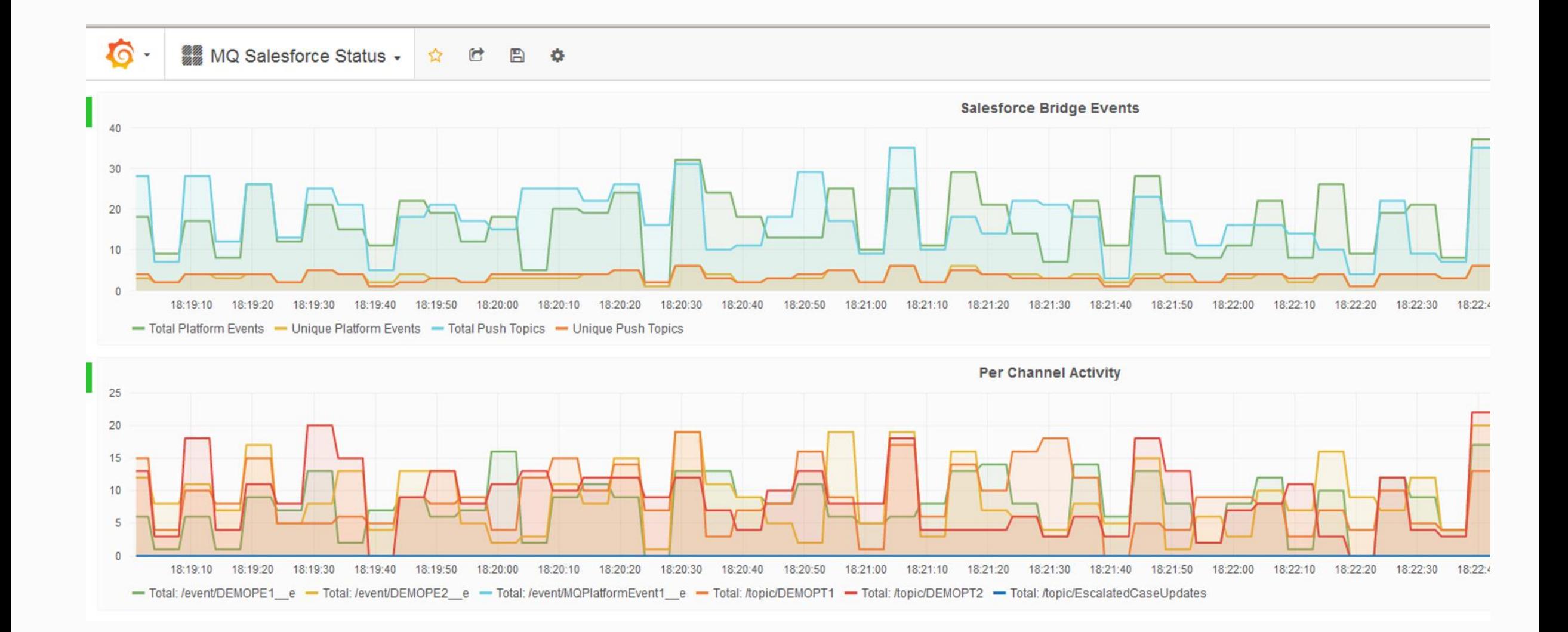

#### Adding resource statistics to your own applications

- Article showing how to publish similar statistics from your own applications
	- And therefore have monitors such as these showing status
	- Even if your apps are connecting to a z/OS queue manager
- Based on the MQ Salesforce Bridge code
	- Shows how to construct the PCF metadata describing your resources
- [See https://developer.ibm.com/messaging/2017/11/22/adding-resource](https://developer.ibm.com/messaging/2017/11/22/adding-resource-statistics-applications/)statistics-applications/
- Was requested at MQTC 2017

#### What are differences? Which is best?

- Differences are generally in
	- The names and formats of metrics ("ibmmq\_mqobject\_mqget")
	- Naming for individual resources such as the queue name
	- Query capabilities to select and display chosen metrics
		- Can you use wildcards on object names
	- Creating labels on graphs
		- Can it be automatic based on the query?
	- Alerting capabilities
- The best is going to be whatever you are already using!
	- But I found the Prometheus/Grafana combination to be flexible and usable
- No easy way to report as string (eg "STARTED", "STOPPED" status)
	- Have to do a mapping via an integer or label

#### Latest Go/Prometheus status

- Original Go repo now split to make it easier to get just the pieces you need
- mq-golang has the core MQI and PCF packages
	- Some sample code to demonstrate use of most functions
	- Assumes you already know the MQI principles from another language
- mq-metric-samples has Prometheus, Cloudwatch etc monitor programs
	- Along with a "vendor" tree
- Repos currently managed and enhanced by the MQ Cloud team
- mq-container builds on the Prometheus agent for "production-ready" program
	- As the IBM Cloud uses Prometheus

### Similar resource data available on z/OS but via SMF

- mqsmfcsv ... open source tool to format MQ z/OS SMF records for easy import to spreadsheets and databases
	- http://github.com/ibm-messaging/mq-smf-csv

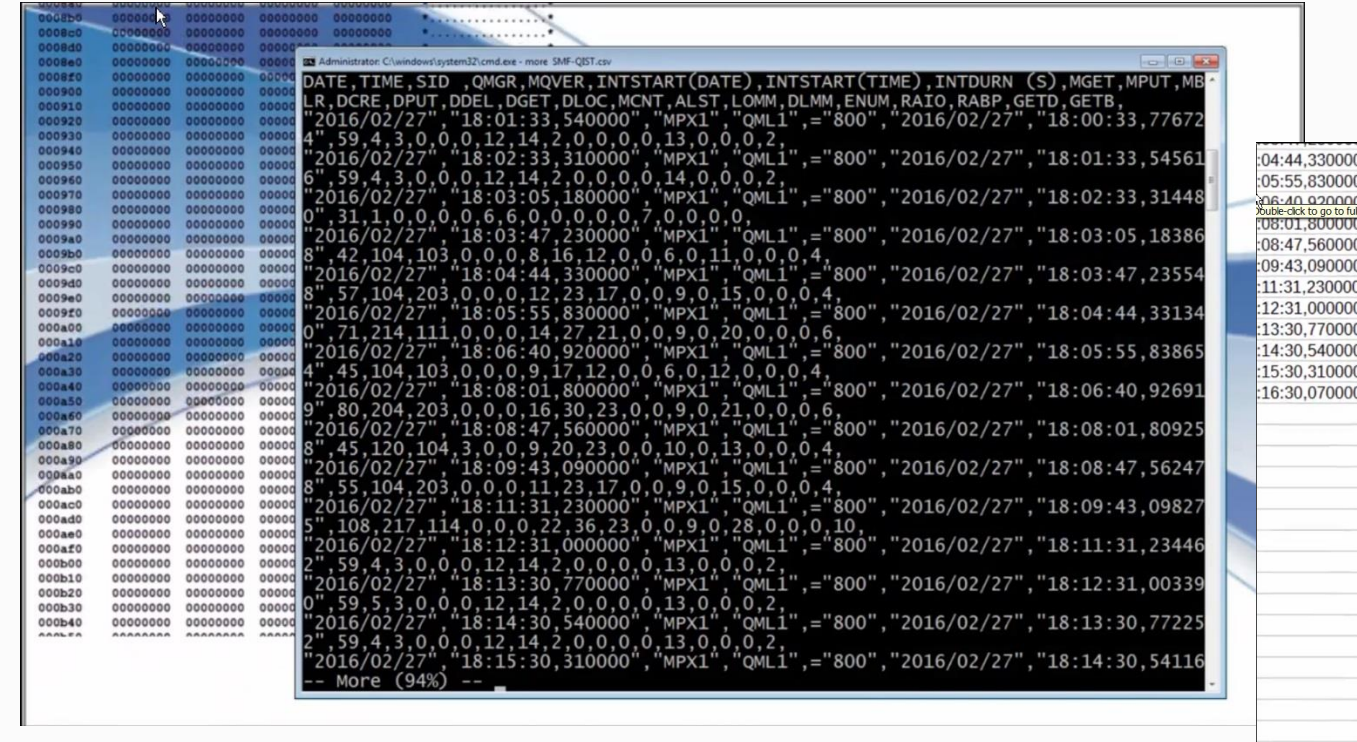

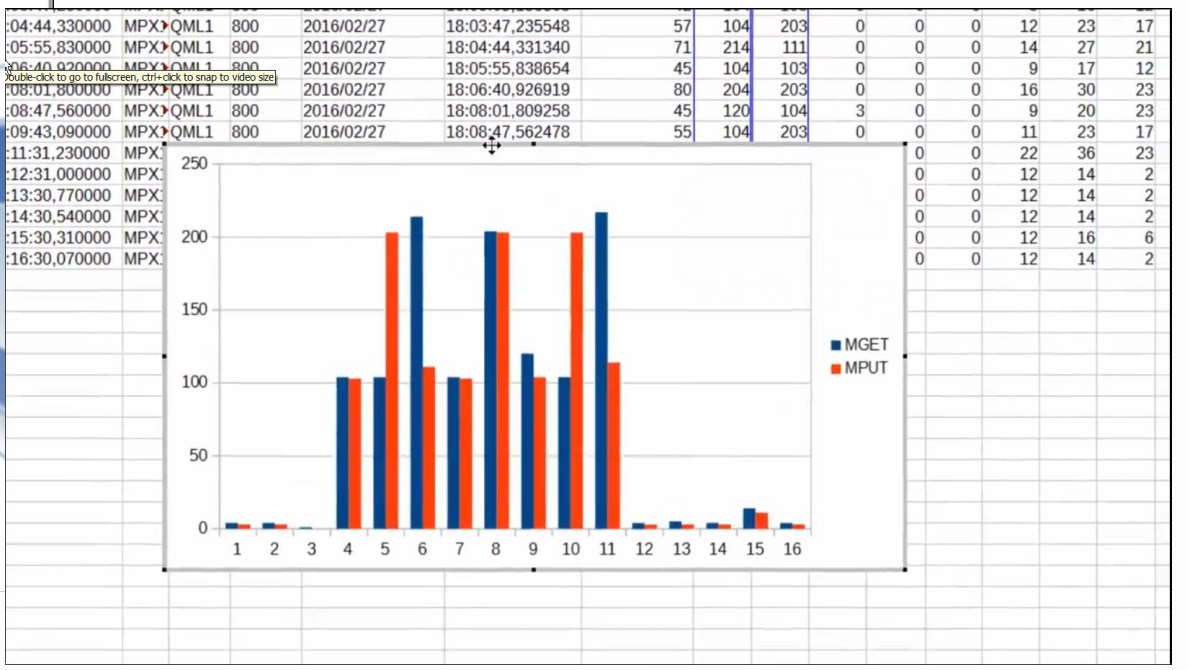

#### Example queries

- What was my largest message size retrieved for this queue?
	- SELECT MAX(Get\_Max\_Msg\_Size) from MQSMF.WQ where (Base\_Name= 'LYNS.TEST.QUEUE');
	- Result was 11,189 (application people insisted it was 3,800)
- How many MQPUTs and MQPUT1s were completed?
	- SELECT SUM ( Put\_Count), SUM (Put1\_Count) from MQSMF.WQ where ( Base\_Name = 'LYNS.TEST.QUEUE' );
	- Results:

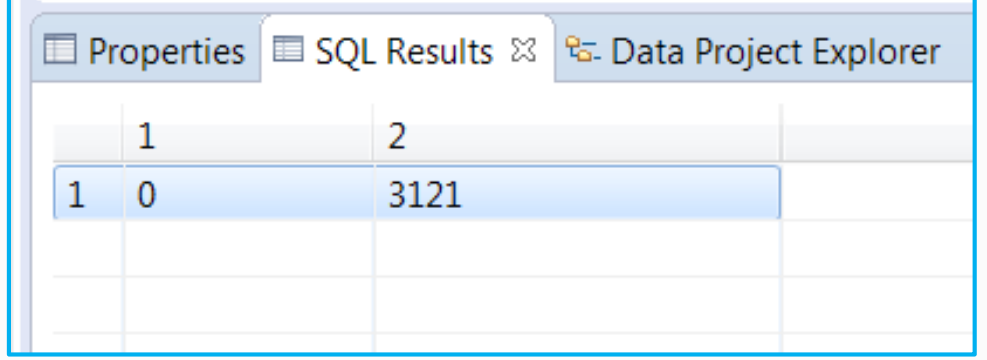

### And we can now do it in JSON

• mqsmfcsv -i <input file> -f json

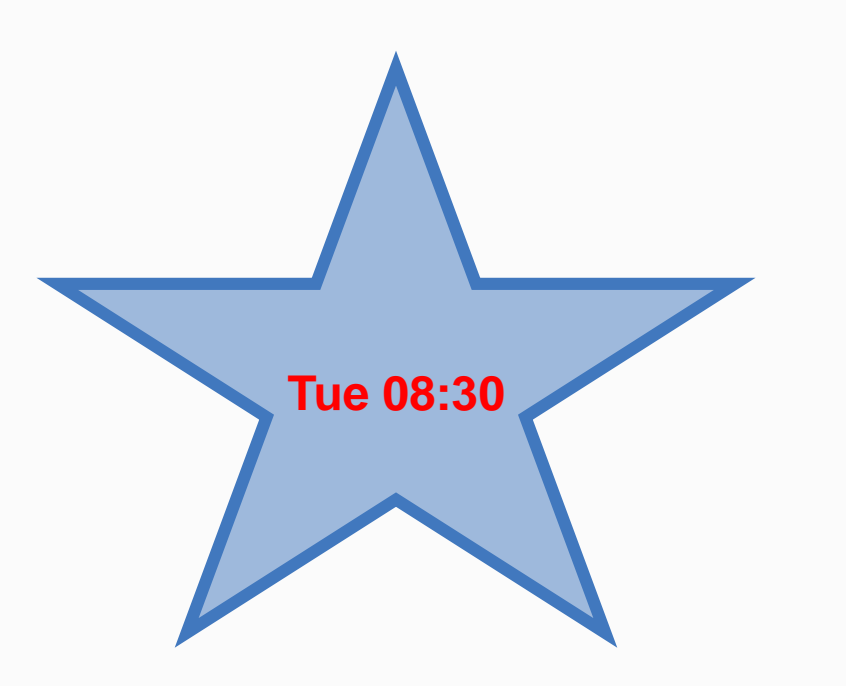

```
{
"recordType" : 116,
"recordSubType" : 0,
"structure" : "QMAC",
"date" : "2015/11/23",
"time" : "11:00:00.020000",
"lpar" : "H019",
"qmgr" : "MQPC",
"mqVersion" : "800",
"authorisationId" : "IMS ",
"correlId" : "F0F2F3F6C2C3F1E4C4D6C340",
"connectionName" : "PRDC ",
"operatorId" : "PLN1231 ",
"applicationType" : "IMS MPP/BMP",
"accountingToken" : 
"000000000000000000000000000000000000000000",
"networkId" : 
"D7D9C4C340404040044E0A0800000001",
...
```
#### Processing other MQ events

- Already shown amqsevt as shipped in MQ V8
- It now also supports JSON output option
	- Included from V9.1
- Can be used to feed JSON consumers such as splunk

### MQ events in splunk

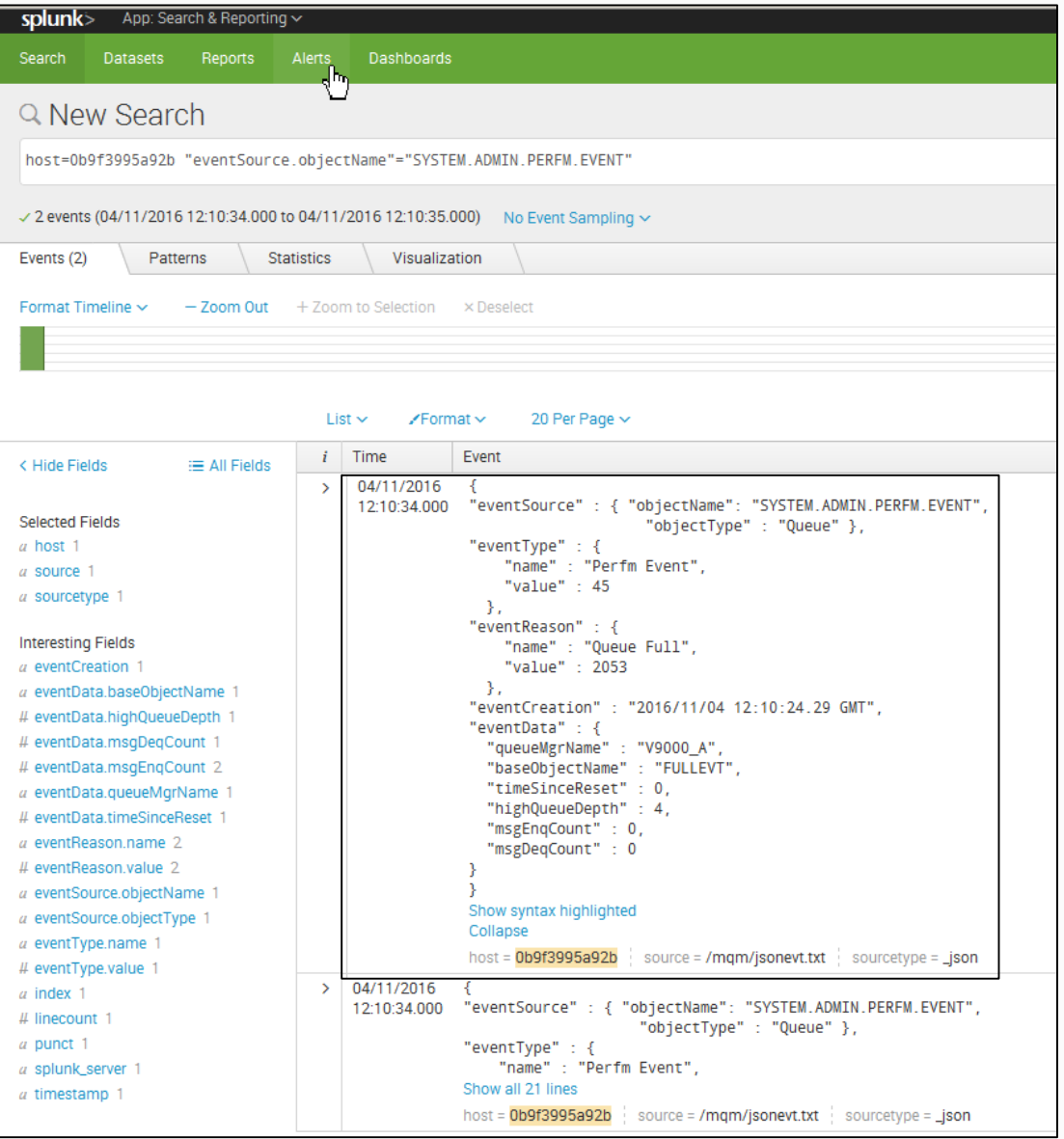

© Copyright IBM Corporation 2018

#### Using JSON event formatter with Activity Events

- Use the event formatter to output in JSON and then filter it further
	- Run via "service" if local qmgr
	- Could also use subscribe variant to obtain trace

**amqsevt -m QM1 -q SYSTEM.ADMIN.TRACE.ACTIVITY.QUEUE -o json | jq -r -f jqFilt**

• And then get one-line CSV output of key fields

```
"amqsput","2018-07-11","08:16:48","Connx",0,"N/A"
"amqsput","2018-07-11","08:16:48","Open",0,"QL1"
"amqsput","2018-07-11","08:16:48","Put",0,"QL1",48,"414D512056393030305F4120202020205B2B77"
"amqsput","2018-07-11","08:16:48","Close",0,"QL1"
"amqsput","2018-07-11","08:16:48","Disc",0,"N/A"
"amqsget","2018-07-11","08:16:48","Connx",0,"N/A"
"amqsget","2018-07-11","08:16:48","Open",0,"QL1"
"amqsget","2018-07-11","08:16:48","Get",0,"QL1",38,"414D512056393030305F4120202020205B2B77"
"amqsget","2018-07-11","08:16:48","Get",2033,"QL1",250059,0
"amqsget","2018-07-11","08:16:48","Close",0,"QL1"
"amqsget","2018-07-11","08:16:48","Disc",0,"N/A"
```
#### **https://developer.ibm.com/messaging/2018/07/31/filtering-mq-activity-traces**

#### A jq filter

```
select(.eventData.activityTrace != null) | .eventData.applName as $applName |
      (.eventData.activityTrace[] |
         [
           $applName, .operationDate, .operationTime, .operationId,.reasonCode.value,
           if (.objectName | length) > 0
           then
              .objectName
           else
              "N/A"
           end,
           if .operationId == "Get" or .operationId == "Put" or .operationId == "Put1"
           then
              .qmgrOpDuration, .msgId
           else
              empty
           end
         ]
      ) |
    @csv
```
#### Multiple consumers for MQ events

- Traditional MQ events (queue full etc) are put to a specific named queue
- Makes it difficult to have multiple consumers for same event queue
	- Many monitors can be configured to "browse" but who does "get" and when?
- The MQ event queues can be redefined as topic aliases
- Monitor programs can then get independently from their own dedicated queues
	- I might then run Omegamon AND the JSON variant of amqsevt to different consoles

**DELETE QLOCAL(SYSTEM.ADMIN.CHANNEL.EVENT) PURGE DELETE QLOCAL(SYSTEM.ADMIN.PERFM.EVENT) PURGE**

**DEFINE QALIAS(SYSTEM.ADMIN.CHANNEL.EVENT)TARGET(SYSTEM.ADMIN.EVENT) TARGTYPE(TOPIC) DEFINE QALIAS(SYSTEM.ADMIN.PERFM.EVENT) TARGET(SYSTEM.ADMIN.EVENT) TARGTYPE(TOPIC)**

```
DEFINE TOPIC(SYSTEM.ADMIN.EVENT) TOPICSTR('SYSTEM/ADMIN/EVENT')
```
**DEFINE QLOCAL(SYSTEM.ADMIN.SUBSCRIBED.EVENT)**

```
DEFINE SUB(SYSTEM.ADMIN.EVENT) TOPICOBJ(SYSTEM.ADMIN.EVENT) +
```
**DEST(SYSTEM.ADMIN.SUBSCRIBED.EVENT)**

#### MQ REST Administration

- Enabling further management options
	- Easy access from any language
	- Scriptable via curl
- Many MQSC commands have direct REST equivalent
	- Others supported via generic command
- Can manage older qmgrs via proxy qmgr

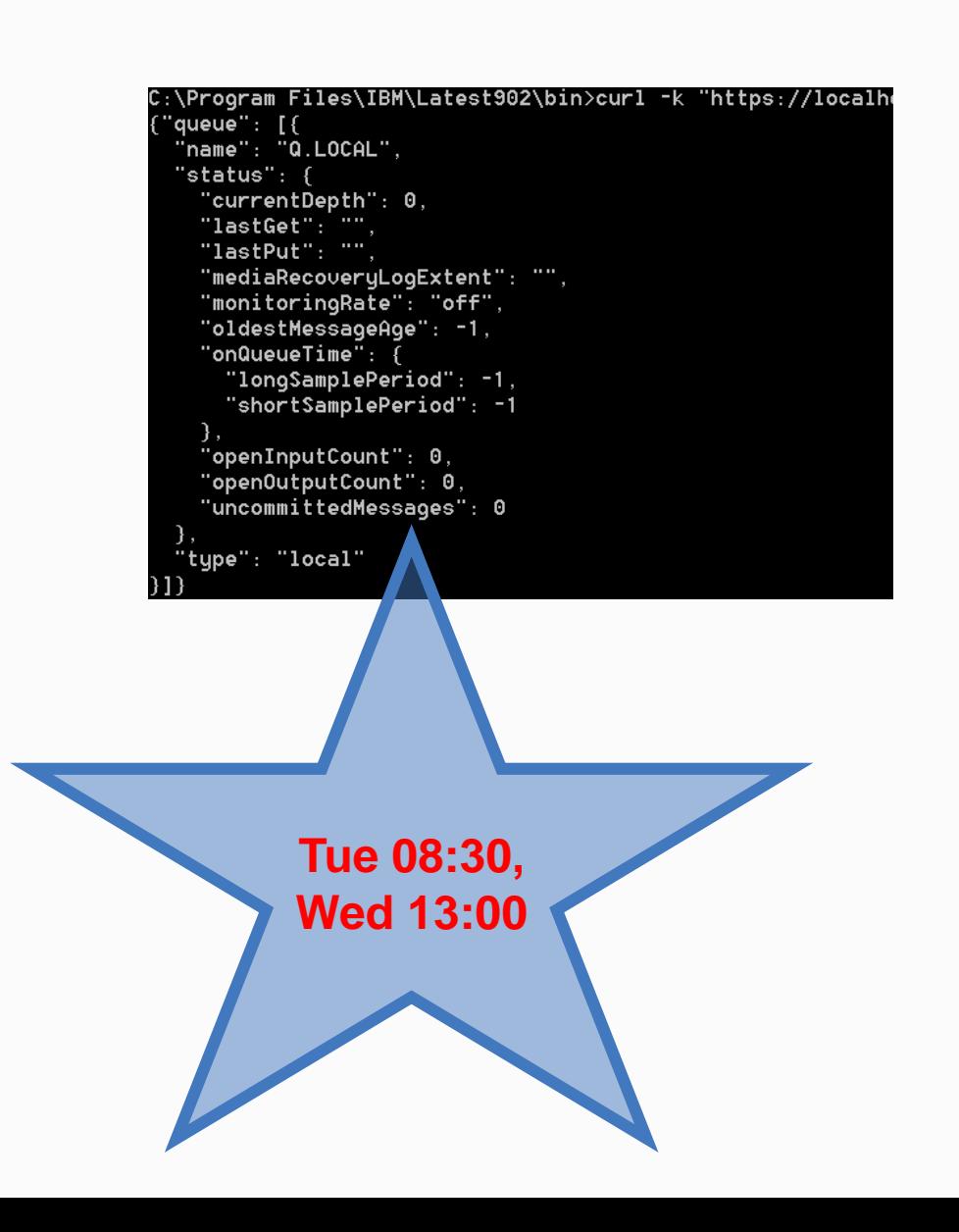

#### Error log collection

- MQ error logs can also be fed to monitors
	- Define filters to extract interesting information from the error messages
- Several articles published on using IBM Cloud/Bluemix (Kibana) and **Cloudwatch**

[https://www.ibm.com/developerworks/community/blogs/messaging/entry/Sending\\_MQ\\_logs\\_to\\_the\\_Bluemix\\_Logmet\\_serv](https://www.ibm.com/developerworks/community/blogs/messaging/entry/Sending_MQ_logs_to_the_Bluemix_Logmet_service?lang=en) ice?lang=en

[https://www.ibm.com/developerworks/community/blogs/messaging/entry/mq\\_aws\\_cloudwatch\\_logs?lang=en](https://www.ibm.com/developerworks/community/blogs/messaging/entry/mq_aws_cloudwatch_logs?lang=en)

[https://www.ibm.com/developerworks/community/blogs/messaging/entry/Monitoring\\_and\\_Exploring\\_IBM\\_MQ\\_AMQERR\\_l](https://www.ibm.com/developerworks/community/blogs/messaging/entry/Monitoring_and_Exploring_IBM_MQ_AMQERR_logs_on_Bluemix_using_logmet?lang=en) ogs\_on\_Bluemix\_using\_logmet?lang=en

#### Analysing MQ error logs in IBM Cloud

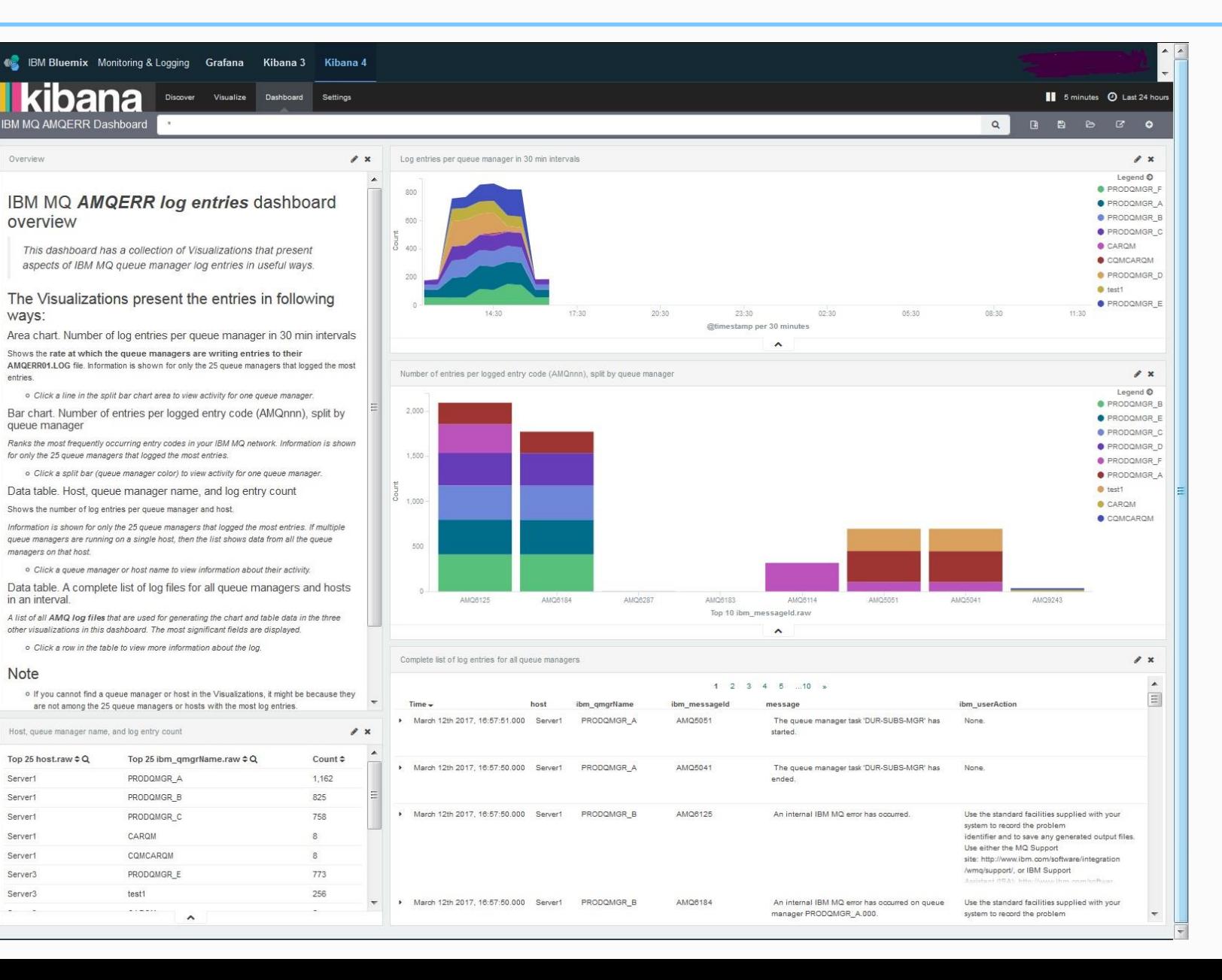

© Copyright IBM Corporation 2018

#### From V9.0.5 "What's New and Changed"

Version 9.0.5 introduces various improvements to the management and output of error logs. The main changes are that you can:

Log diagnostic messages, using additional file services and syslog on UNIX platforms, as well as AMQERR01.LOG.

Use JSON for the description of the messages, as well as the existing format; see JSON format diagnostic messages.

Reformat a log into another language or style; see mqrc.

For more information, see Diagnostic message services, and QMErrorLog service.

[https://www.ibm.com/support/knowledgecenter/en/SSFKSJ\\_9.0.0/com.ibm.mq.pro.doc/q130630\\_.htm#q130630\\_\\_\\_errlog](https://www.ibm.com/support/knowledgecenter/en/SSFKSJ_9.0.0/com.ibm.mq.pro.doc/q130630_.htm#q130630___errlog)

# JSON Error (aka DiagnosticMessage) Logs

- In same directory as classic error files
- Files AMQERRxx.json
- Unix systems can also direct entries to syslog
	- Which has a lot of backends and routing options

```
{
"ibm_messageId": "AMQ5051I",
"arith_insert_2": 1,
"comment_insert_1": "LOGGER-IO",
"ibm_datetime": "2017-11-16T09:54:26.331Z",
"ibm_serverName": "QM1",
"type": "mq_log",
"host": "machine.somewhere.ibm.com",
"loglevel": "INFO",
"module": "amqzmut0.c:1650",
"ibm_sequence": "1510826066_332014693",
"ibm_processId": 7846,
"ibm_threadId": 4,
"ibm_version": "9.0.4.0",
"ibm_processName": "amqzmuc0",
"ibm_userName": "somebody",
"ibm_installationName": "Installation3",
"ibm_installationDir": "/opt/mqm",
"message": "AMQ5051I: The queue manager task 
'LOGGER-IO' has started."
}
```
#### How to configure syslog with MQ 9.1

- This example from AIX. Other Unix platforms will be similar
- In /etc/syslog.conf

**# MQ writes to the "user" facility user.debug /var/mqm/errors/syslog.log rotate size 1m files 4 compress**

• In queue manager's qm.ini

**DiagnosticMessages: Name=DiagSyslog Service=Syslog Ident=mqseries Severities=I+**

• Make sure syslog.log exists, then restart syslogd

```
Aug 14 15:58:50 example user:info mqseries: {"ibm_messageId":"AMQ9411I", 
"ibm_arithInsert1":0, "ibm_arithInsert2":0,"ibm_datetime":"2018-08-14T14:58:50.250Z", 
"ibm_serverName":"V9100_A", "type":"mq_log", "host":"example.hursley.ibm.com", 
"loglevel":"INFO","module":"amqrrmfa.c:2108", "ibm_sequence":"1534258730_251676000", 
"ibm_qmgrId":"V9100_A_2018-06-27_11.13.46", "ibm_version":"9.1.0.0", "ibm_processName": 
"amqrrmfa", "ibm_userName":"metaylor", "ibm_installationDir":"/usr/mqm", 
"message":"AMQ9411I: Repository manager ended normally."}
```
© Copyright IBM Corporation 2016

#### **Summary**

- MQ can be easily integrated with a variety of tools
- The pub/sub model for statistics makes it easy to add new consumers
	- Without disrupting any existing monitors
	- And makes it possible to add your own producers
- Using github for repository of code enables easy modification and sharing
- And the Messaging blog posts for documenting what we have done
- Ability to use JSON as a common format for all operations

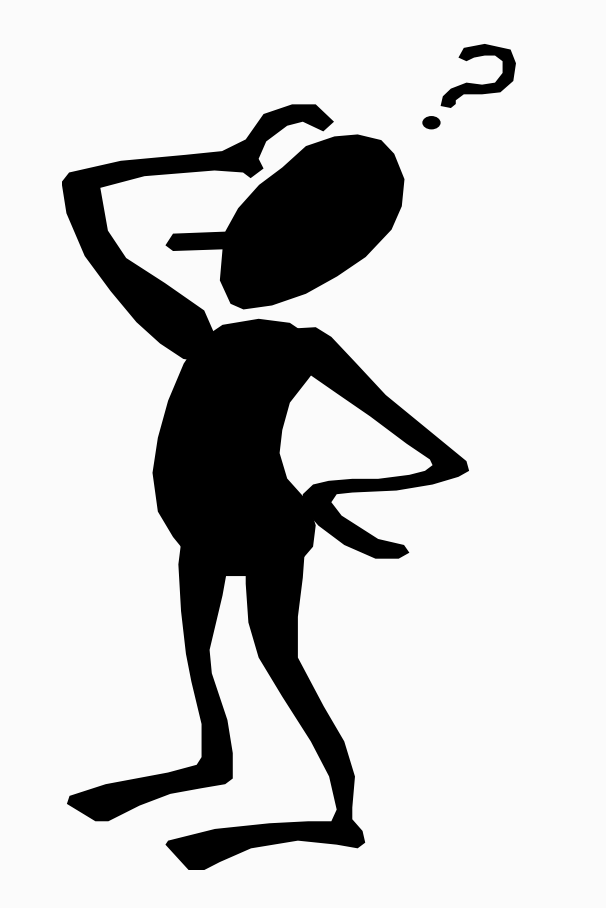

#### **Any questions?**

© Copyright IBM Corporation 2018